## MJPG-Stream auf Website einbetten

Um ein MJPG-Stream einer Dahua-Kamera in einer Website als «Webcam» einzubetten wird eine vorgegebene URL benötigt. Um die Sicherheit vor Fremdzugriffen zu gewährleisten sollte der Anonymous-User verwendet werden.

- 1. Auf der Kamera unter Einstellungen>System>Benutzer gehen
- 2. Anonymer Login aktivieren (Falls Logindaten nicht ersichtlich sein dürfen im Code)

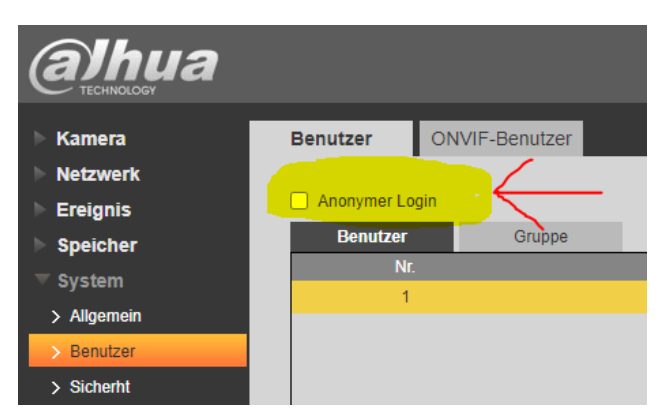

3. URL definieren:

Für MJPG-Stream als Anonymous: http://anonymous@<IP-Adresse>/cgi-bin/mjpg/video.cgi?channel=1&subtype=1

## Für MJPG-Stream mit Login:

http://<user>:<password>@<IP-Adresse>/cgi-bin/mjpg/video.cgi?channel=1&subtype=1

4. URL als Source für ein HTML-Element verwenden

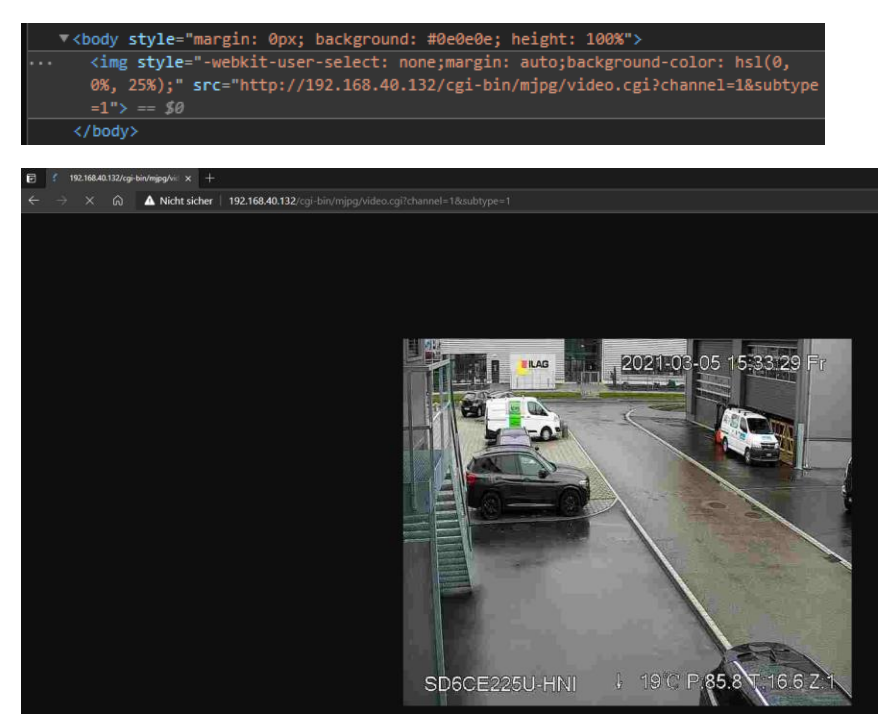

(Getestet mit dem Microsoft Edge Browser, bei Chrome und Firefox funktioniert evtl. der anonyme Login nicht, alternativ Benutzer nur mit Liveansicht erstellen)